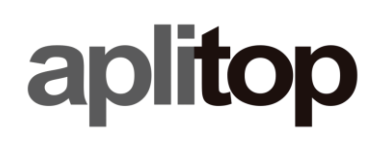

#### **Nota Técnica (Comprobar\_Versión\_OpenGL)**

# **Comprobación de la versión de OpenGL**

## **Fecha de última actualización**

07/07/2022

### **Objetivo**

Comprobar la versión de OpenGL (Open Graphics Library) de la tarjeta gráfica del sistema. Esto es importante para asegurar el cumplimiento de los requisitos de funcionamiento de algunas aplicaciones.

### **Detalles**

- 1. Descargar e instalar la aplicación gratuita [OpenGL Extensions Viewer.](https://realtech-vr.com/home/glview)
- 2. Ejecutar la aplicación, y dentro del menú **Tasks**, pulsar en **Summary**.
- 3. Comprobar la **Version** de OpenGL de la GPU (marcado en rojo en la figura)

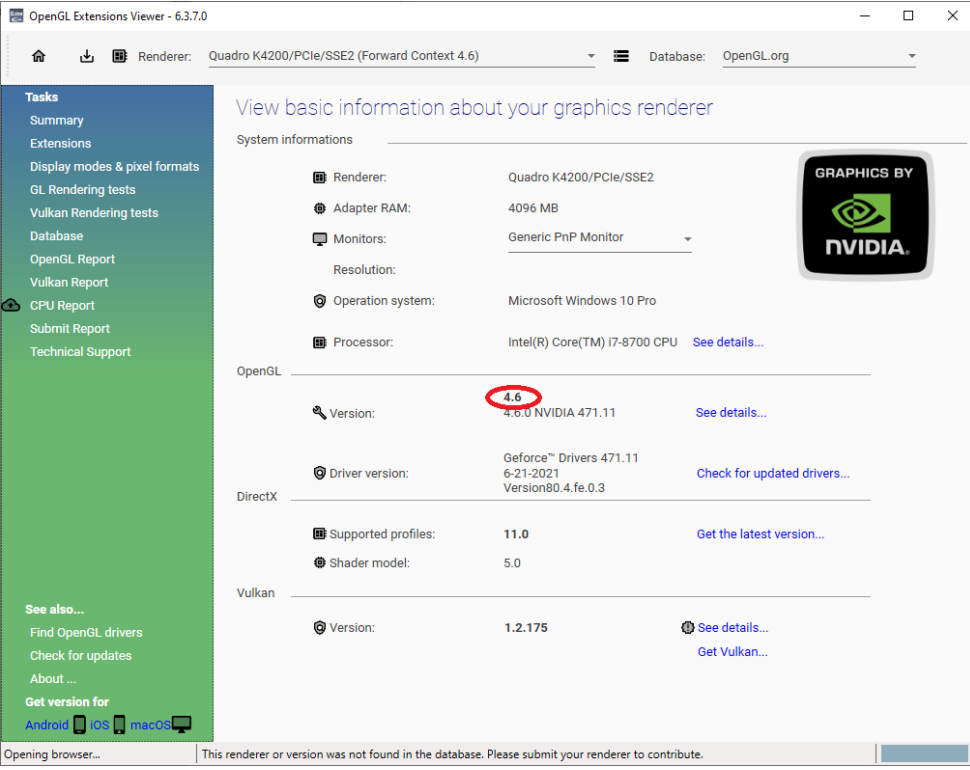